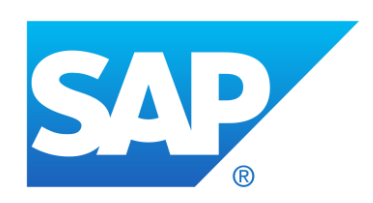

# **CPQ**

**1911 Release Notes**

**Hotfix 1911.0.1**

**Publish Date: November 17, 2019**

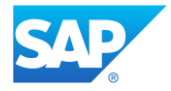

# **Table of Contents**

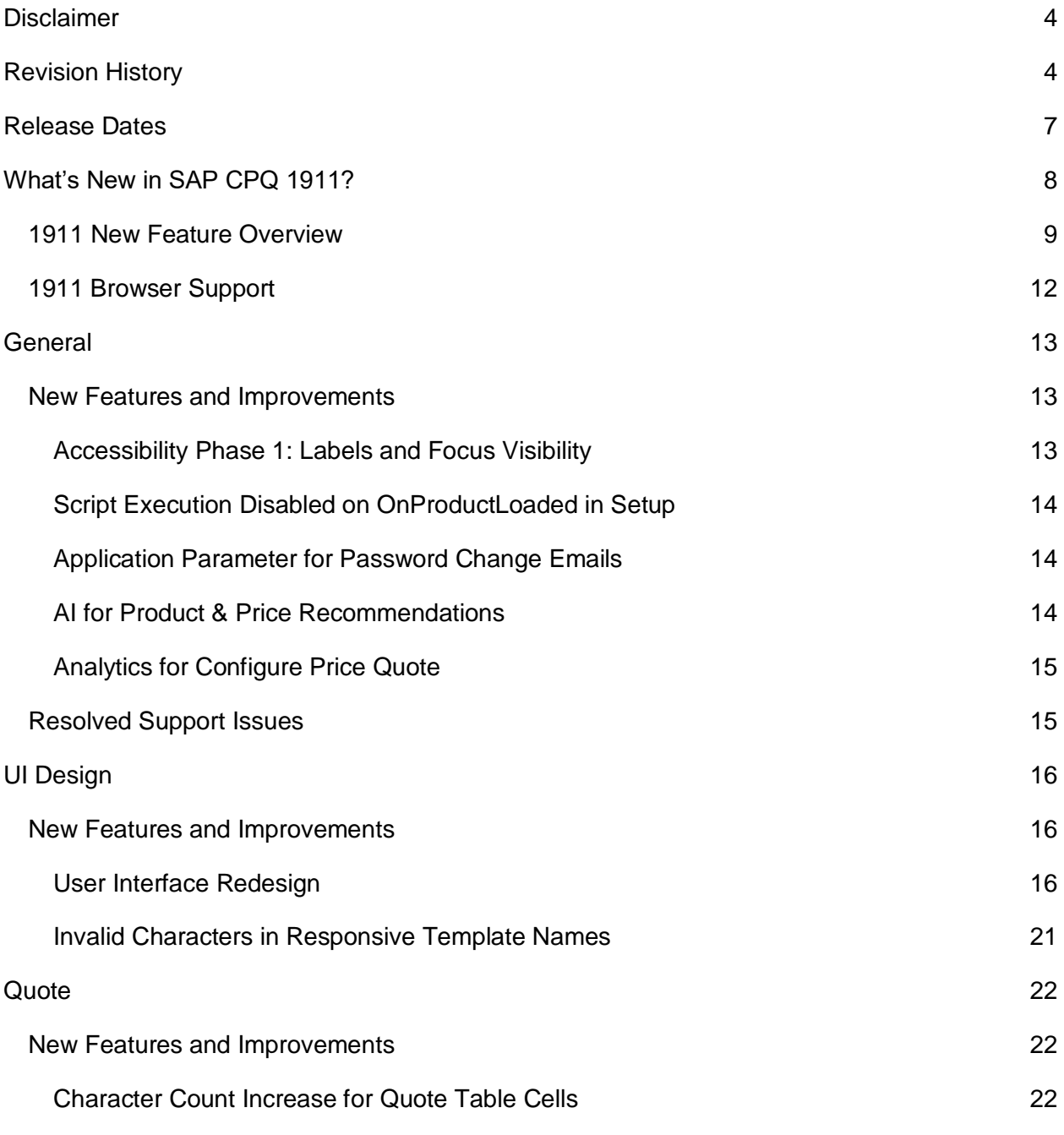

#### *SAP CPQ 1911 Release Notes Version 8*

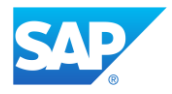

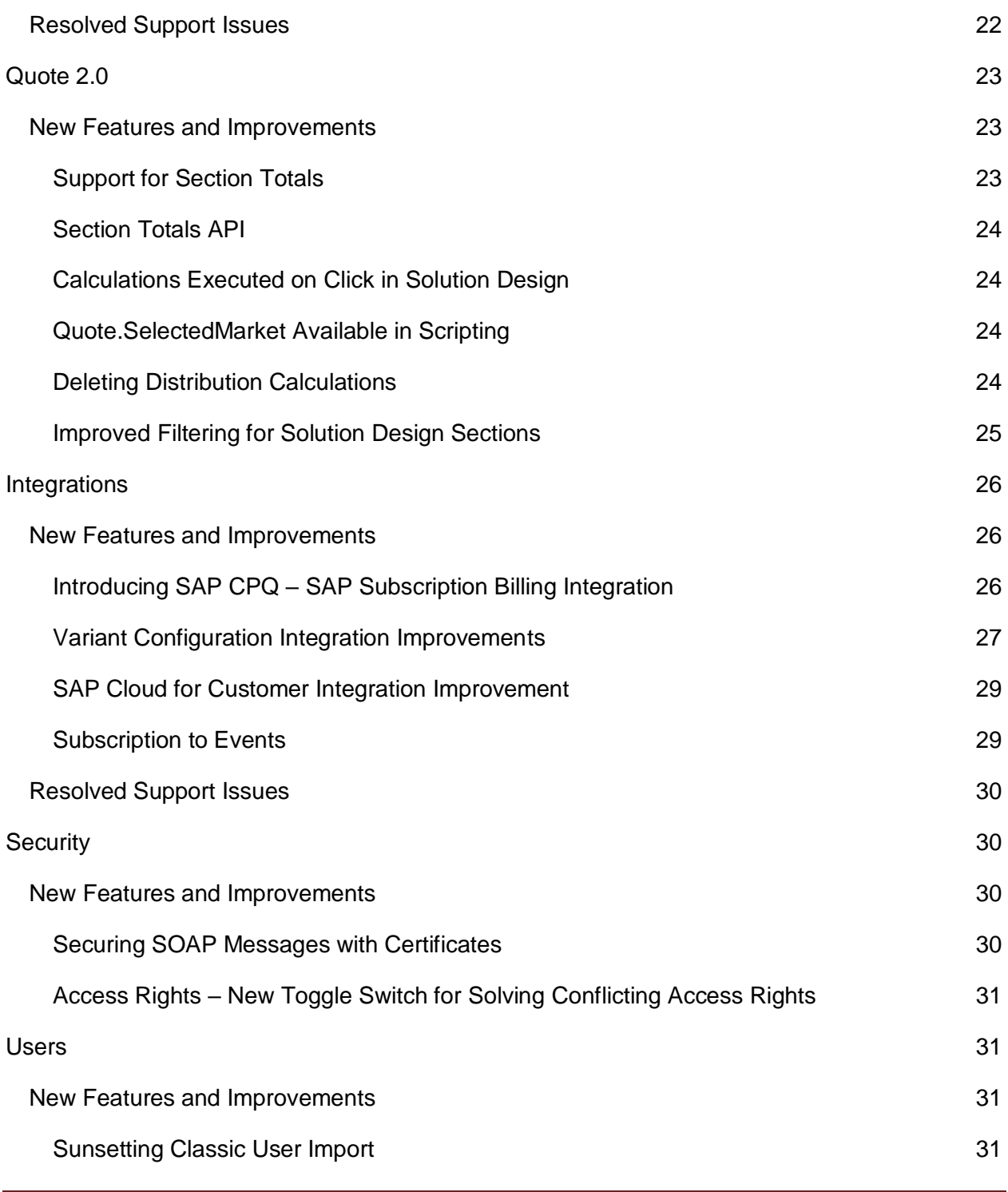

#### *SAP CPQ 1911 Release Notes Version 8*

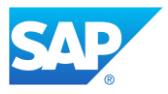

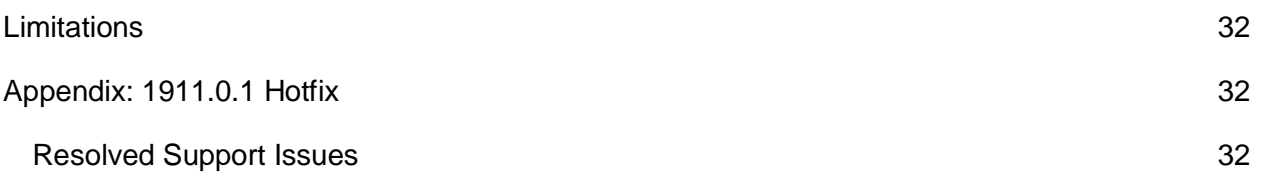

# <span id="page-3-0"></span>**Disclaimer**

This document is published and updated before the SAP CPQ major and patch releases are made public, so it is **subject to change**. To ensure that you have the latest copy of the release notes, please check the Community for the most up-to-date version.

From 60 days prior to the major release until the date of production release, release notes will be in draft form (typically updated every Monday). The final copy of the release notes will be available on Monday after the production release date. After the 1911 version is officially released, more details regarding the new features and improvements, as well as how-to procedures, will be available on the [SAP CPQ online Help portal.](https://help.webcomcpq.com/doku.php)

# <span id="page-3-1"></span>**Revision History**

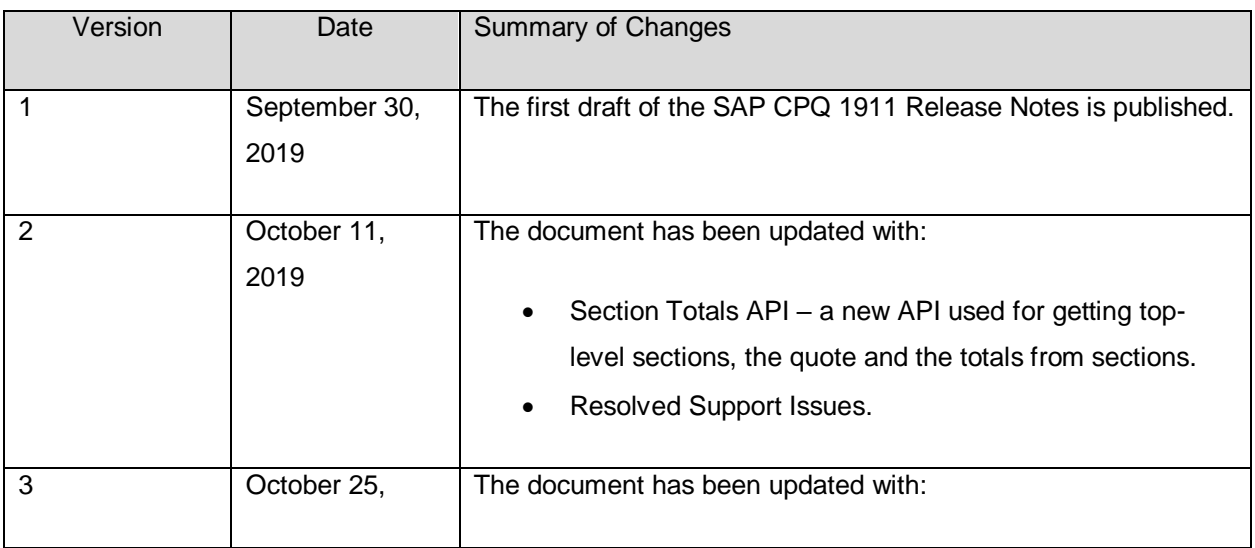

#### *SAP CPQ 1911 Release Notes Version 8*

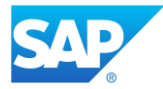

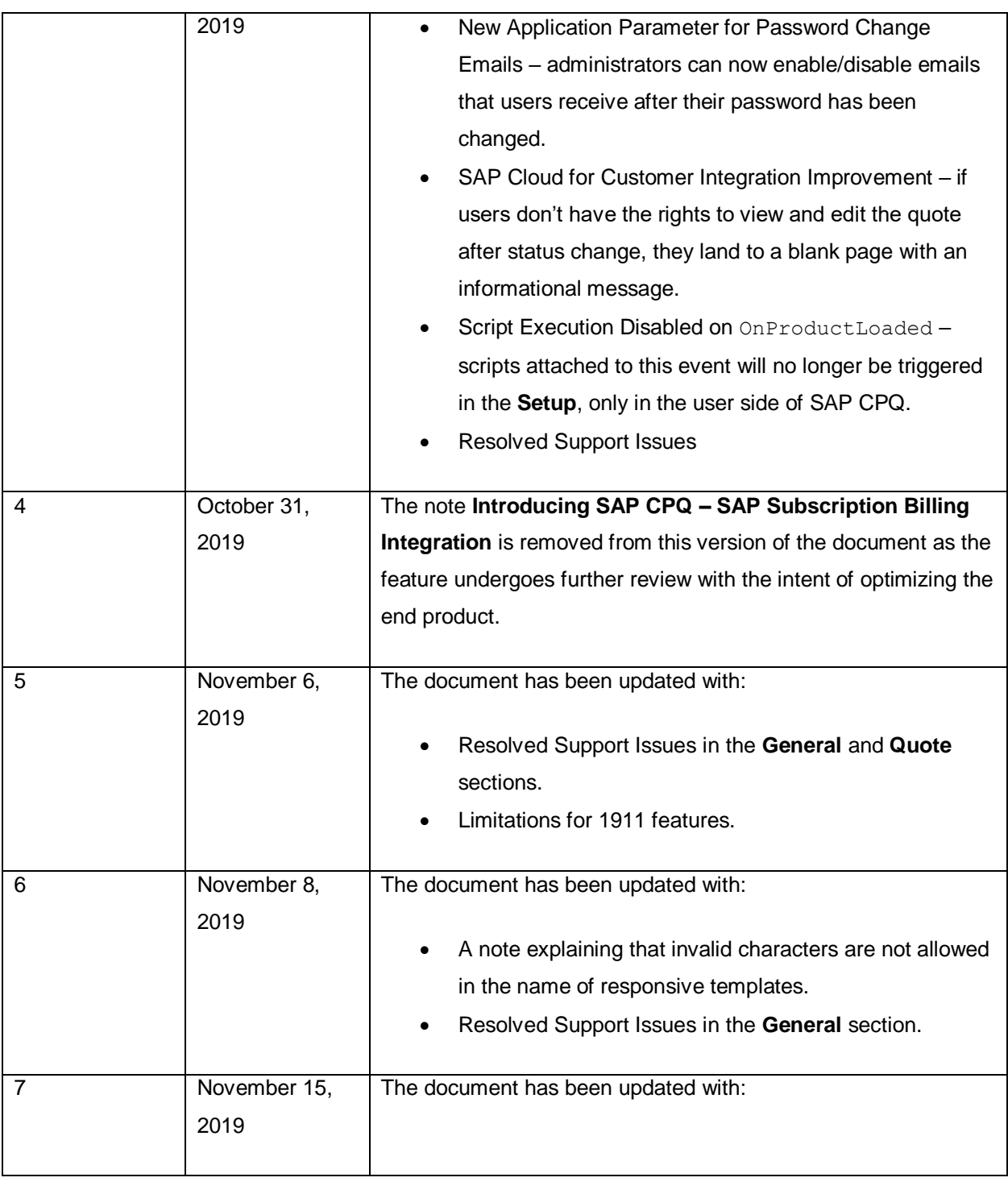

#### *SAP CPQ 1911 Release Notes Version 8*

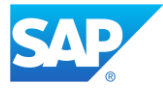

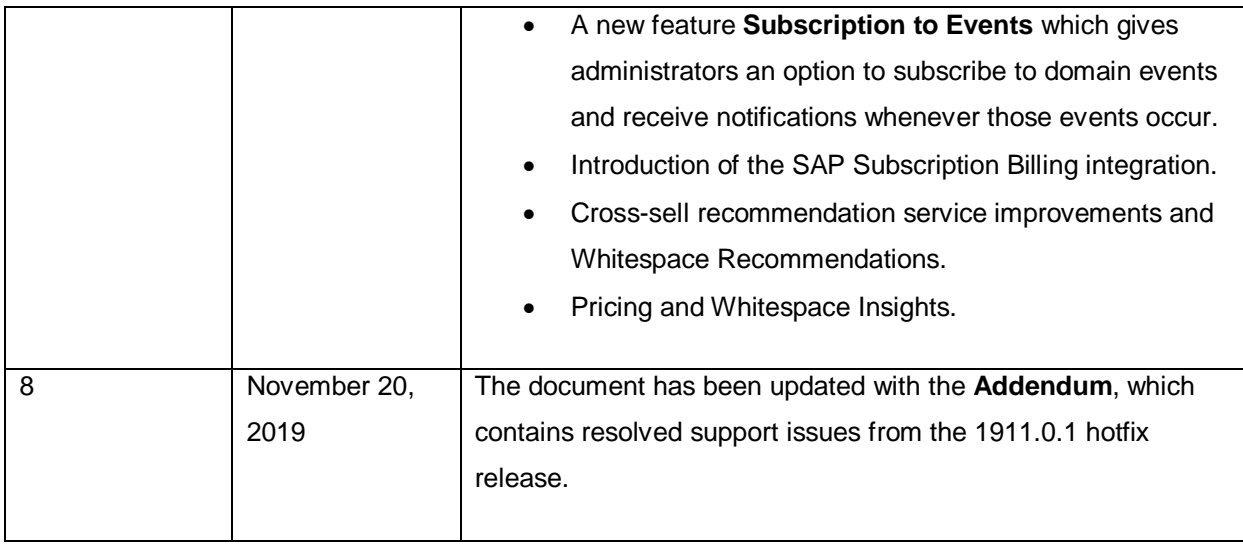

*SAP CPQ 1911 Release Notes Version 8*

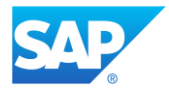

# <span id="page-6-0"></span>**Release Dates**

All Lower Environments (Development, Sandbox and Test): **Sunday, November 3, 2019.**

Production: **Sunday, November 17, 2019.**

#### *SAP CPQ 1911 Release Notes Version 8*

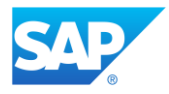

# <span id="page-7-0"></span>**What's New in SAP CPQ 1911?**

We are pleased to announce the release of SAP CPQ 1911. This release brings new features and enhancements to the existing functionalities in SAP CPQ:

- Implementation of the necessary accessibility requirements has been initiated in accordance with the SAP Accessibility Standard. This will allow users with impairments to use the application seamlessly (with the help of assistive technologies).
- Scripts attached to OnProductLoaded event are no longer triggered in **Setup**, only on user side.
- New application parameter is added for enabling/disabling emails for password change.
- The training process for the cross-sell recommendation service has improved in efficiency.
- Along with cross-sell recommendations, Sales Cloud AI also provides recommendations for both a quantity and price for the recommended product.
- A new story offers historical pricing analysis by product to show which deals won or lost, and by which price.
- A new data model provides whitespace insights for a sales person or team. The data model provides recommended products to sell to customers at a specific price and quantity.
- User Interface has been redesigned in accordance with SAP standards.
- Responsive templates with invalid characters in their name can no longer be saved.
- The maximum number of characters in a string type cell in a quote table has been increased to 2000.
- Section totals are now available in Quote 2.0.
- Section Totals API is available for Quote 2.0.
- Calculations in the Solution Design tab are now triggered every time users click outside the field they have edited.
- The quote property **SelectedMarket** is now available in scripting for Quote 2.0.

#### *SAP CPQ 1911 Release Notes Version 8*

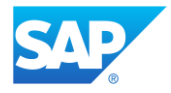

- Administrators can now delete distribution calculations if they are not currently in use.
- The **Show Sections** dropdown menu in **Solution Design** > **Filters** in Quote 2.0 has been updated with new options for filtering.
- SAP CPQ can now be integrated with SAP Subscription Billing.
- Improvements are made to the SAP CPQ Variant Configuration integration.
- An improvement is made to SAP Cloud for Customer integration for users who don't have the permission to view and edit quotes in SAP CPQ.
- Administrators can now subscribe to domain events and receive notifications whenever those events occur.
- **Certificate Management** page is added for establishing secure SOAP communication between SAP CPQ and third-party systems.
- A new toggle switch is added for solving conflicting access rights.
- Users can now be imported only via the **Bulk User Import** feature.

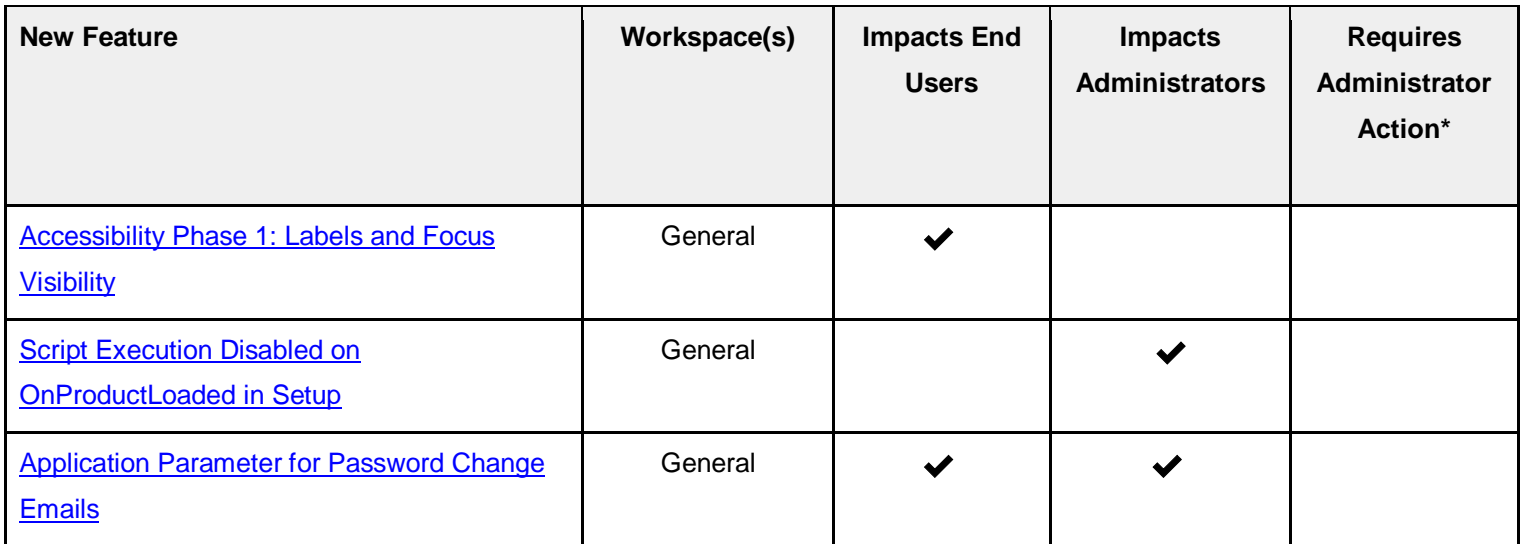

### <span id="page-8-0"></span>**1911 New Feature Overview**

#### *SAP CPQ 1911 Release Notes Version 8*

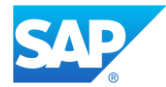

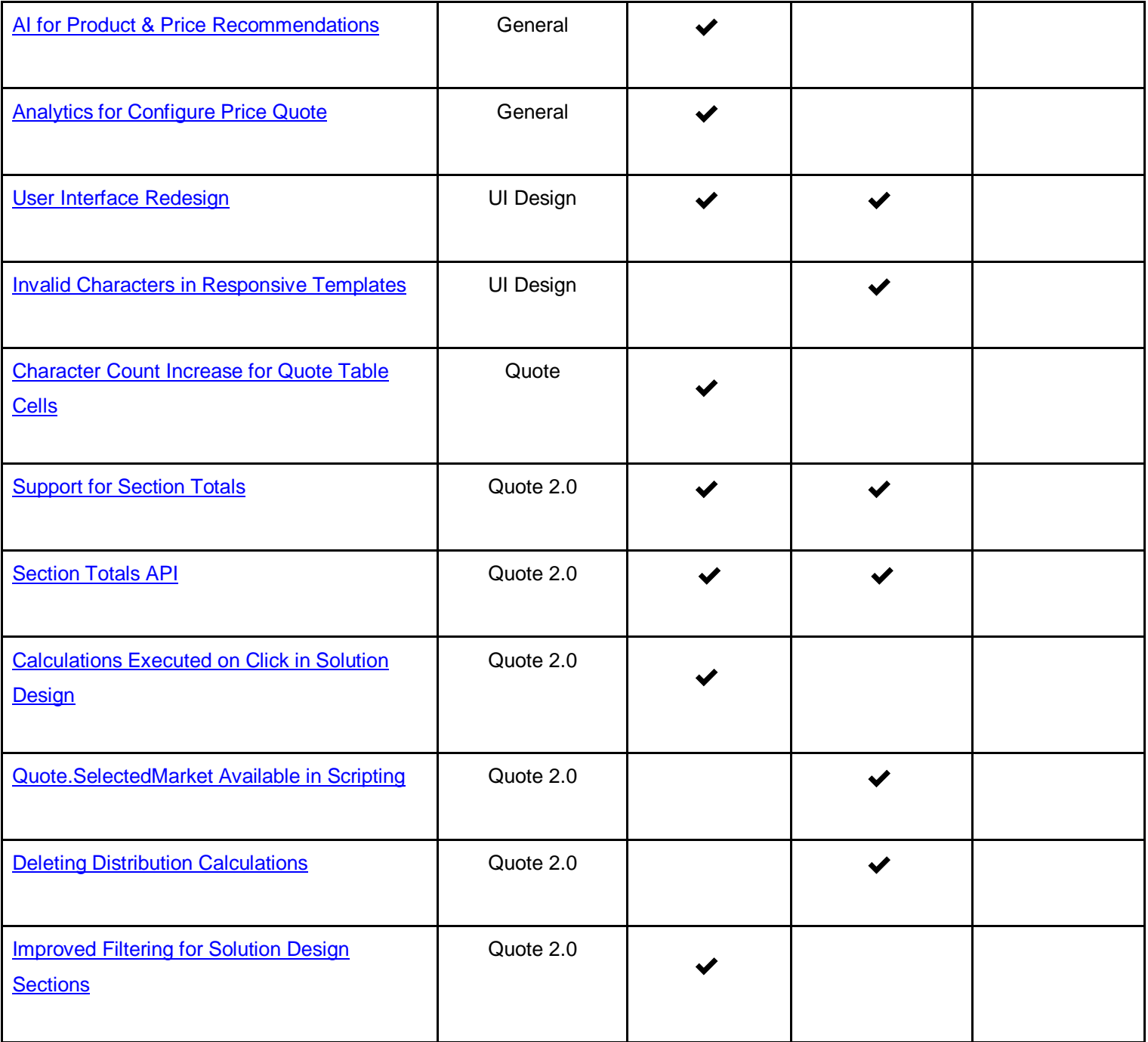

### *SAP CPQ 1911 Release Notes Version 8*

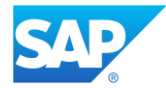

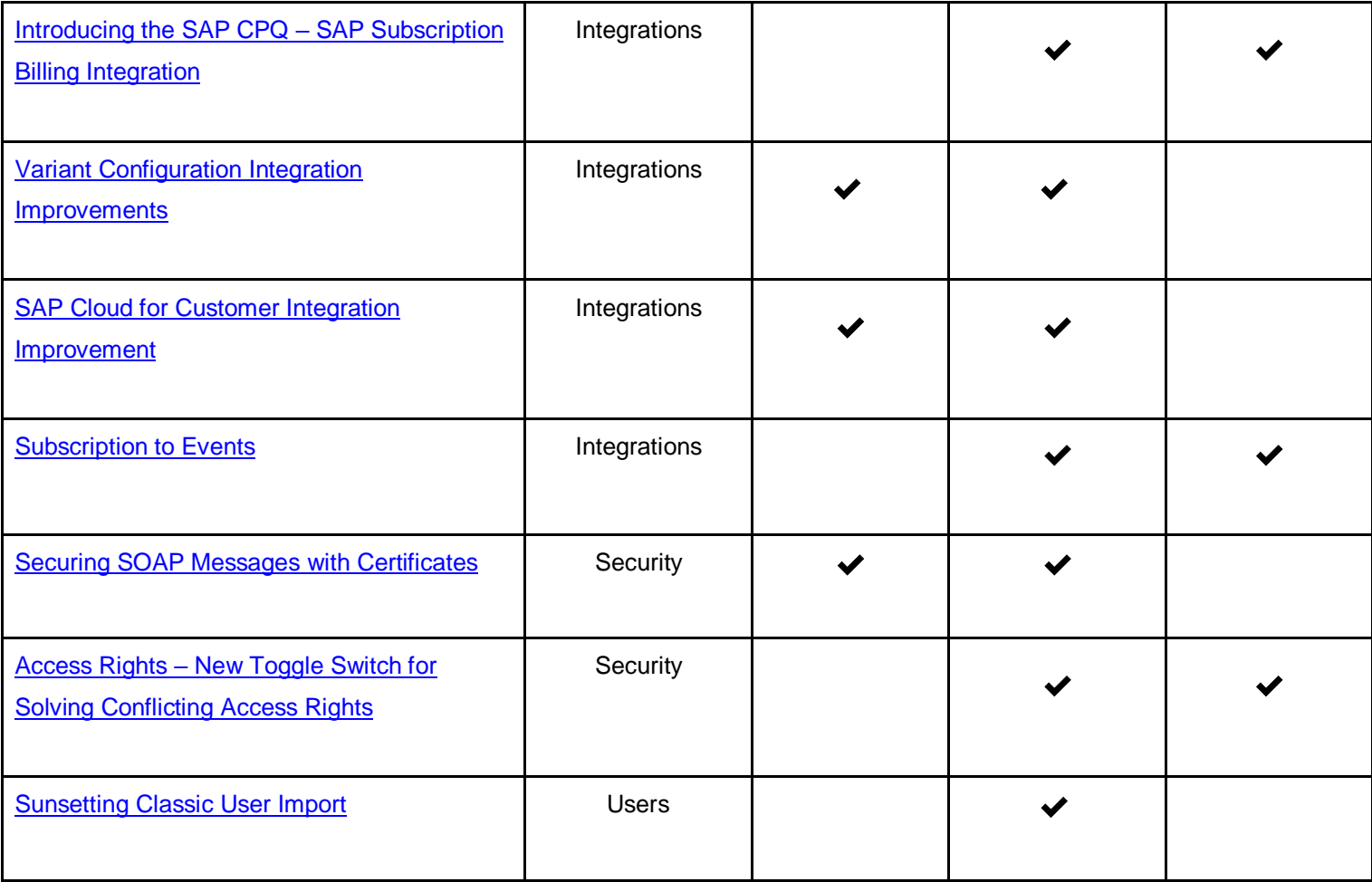

*\* Action implies that this feature is not automatically available/present in the SAP CPQ UI. These features must be enabled or configured prior to use.* 

### *SAP CPQ 1911 Release Notes Version 8*

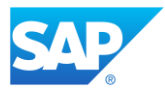

## <span id="page-11-0"></span>**1911 Browser Support**

SAP CPQ 1911 is currently supported on the following browsers:

- Microsoft Internet Explorer IE11 ®
- The latest version of Mozilla Firefox ®
- The latest version of Google Chrome ®
- The latest version of Microsoft Edge ®
- The latest version of Safari

For SAP CPQ to function properly, enable cookies and Javascript for all browsers.

#### *SAP CPQ 1911 Release Notes Version 8*

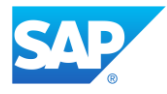

# <span id="page-12-0"></span>**General**

### <span id="page-12-1"></span>**New Features and Improvements**

## **Accessibility Phase 1: Labels and Focus Visibility**

<span id="page-12-2"></span>Implementation of the necessary accessibility requirements has been initiated in SAP CPQ in accordance with the SAP Accessibility Standard. This will allow users with impairments to use the application seamlessly (with the help of assistive technologies). Currently, two groups of accessibility requirements are covered.

• Labels

All interactive UI elements have clearly defined labels and ARIA labels, (the labels which provide metadata for assistive technology users - recognized by screen readers but not visible in the UI). Labels are now also properly linked with elements they refer to (for example, clicking a label next to a checkbox selects or deselects that checkbox). Furthermore, all label alternatives (such as icons) now have appropriate tooltips.

• Visible Focus

Focus provides users with clear indication of the current position where the action is taking place on the screen. Users can navigate through interactive UI elements either with a mouse or with a keyboard.

**Note**: Proper tab ordering (navigation order of focusable UI elements) is a part of another group of accessibility requirements, which will be addressed in one of the following SAP CPQ releases.

### *SAP CPQ 1911 Release Notes Version 8*

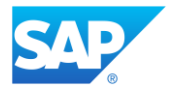

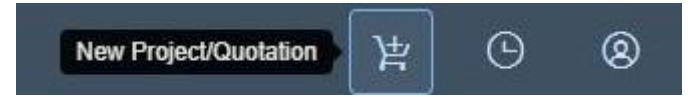

These requirements have been covered for Quote 2.0 and in the following pages: **Catalog**, **Load Existing Project/Quotation** (all tabs), **Login**, **Forgot Password**, **Register**, **Cart**, (**Quotation**, **Additional Info**, **Documents**, **Customer Info** and **Solution Design** tabs), **Change Document Generation Template**, **Configurator** and **User Page** (all tabs).

## **Script Execution Disabled on OnProductLoaded in Setup**

<span id="page-13-0"></span>Scripts attached to the OnProductLoaded event are no longer triggered when administrators edit products in **Setup**. On the user side, this event's behavior stays unchanged (the scripts attached to the event are properly executed when users configure that product in the configurator).

## **Application Parameter for Password Change Emails**

<span id="page-13-1"></span>The application parameter **Send email to user when password is changed** has been added to **General** > **Application Parameters** > **Users**.

If the parameter is set to **TRUE**, which is the default value, users whose password is changed will get an email informing them about the password change. This behavior applies whether the password is changed in the application or via the API.

## **AI for Product & Price Recommendations**

<span id="page-13-2"></span>Cross-sell recommendation service improvements – The training process for the cross-sell recommendation service has improved in efficiency.

#### *SAP CPQ 1911 Release Notes Version 8*

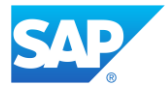

Whitespace Recommendations – Along with cross-sell recommendations, Sales Cloud AI also provides recommendations for both a quantity and price for the recommended product.

## **Analytics for Configure Price Quote**

<span id="page-14-0"></span>Pricing Insights – A new story offers historical pricing analysis by product to show which deals won or lost, and by which price.

Whitespace Insights – A new data model provides whitespace insights for a sales person or team. The data model provides recommended products to sell to customers at a specific price and quantity.

## <span id="page-14-1"></span>**Resolved Support Issues**

- 1. When editing a pricebook and selecting the operator **is not** under **Visibility Conditions**, the pill which appeared after clicking **Add filter** displayed the text **is** instead of **is not**. This issue has been resolved, and the pill now displays the correct operator.
- 2. The issue that was preventing administrators from using reserved words in SQL statements has been resolved.
- 3. The issue that prevented upload to the **Visual Style (PDA)** application parameter has been fixed.
- 4. The issue that prevented the SqlHelper. Upsert method from properly handling deleted rows when they are passed as arguments of the method is now fixed.
- 5. If a configurable product in a collection of configurable products is deleted, all products related to the configurable product are now also deleted and they don't display in the generated documents.
- 6. The toaster message that displays in the **Favorites** page now has a hyperlinked quote number in it.
- 7. The **Required** tooltip in **Setup** pages is no longer in English if another system language is active.

*SAP CPQ 1911 Release Notes Version 8*

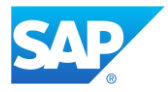

- 8. The SAP favicon is now properly displayed on Login and User Registration pages.
- 9. The issue that prevented deploying change sets to target environments has been resolved.
- 10. Date entries in custom tables are now properly formatted when exported to Excel.

# <span id="page-15-0"></span>**UI Design**

<span id="page-15-1"></span>**New Features and Improvements**

## <span id="page-15-2"></span>**User Interface Redesign**

- Further improvements have been made to the SAP CPQ user interface in accordance with the SAP standards.
- The **Login**, **User Registration** and **Lost Password** pages have been restyled.

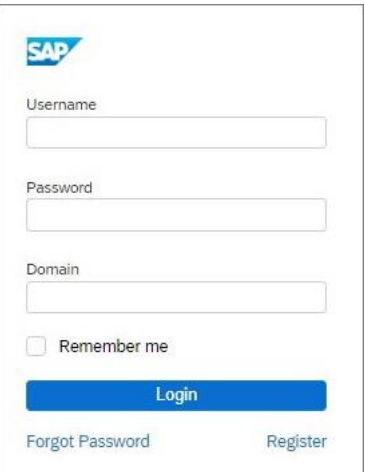

- The **Configurator** has been restyled in the following ways:
	- o Configurator tabs and the responder have been restyled.

### *SAP CPQ 1911 Release Notes Version 8*

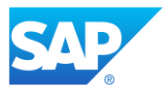

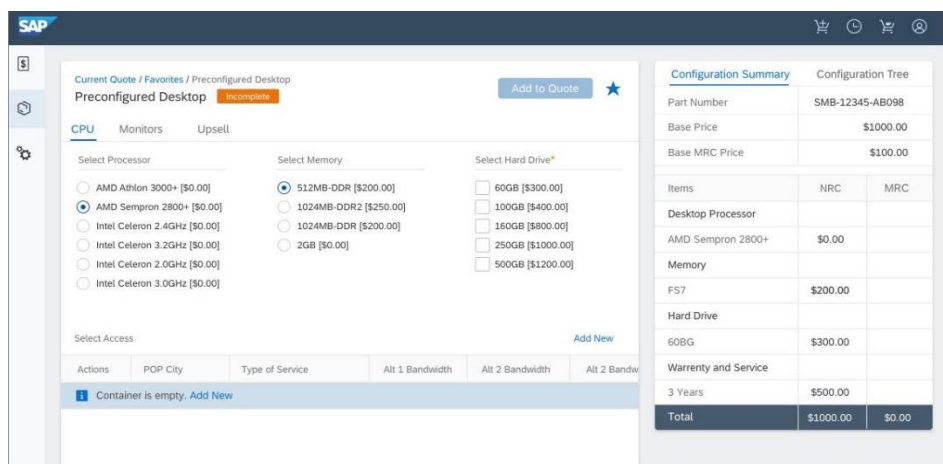

o The attribute container tables have been restyled.

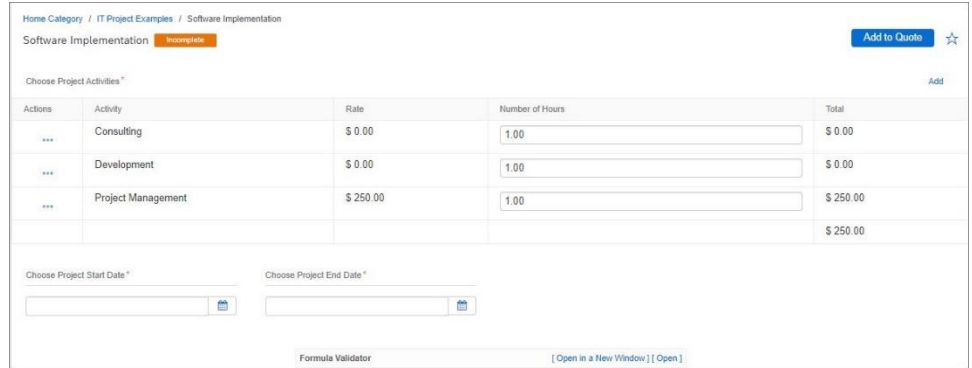

o The **Copy Container Row** popup window for choosing the number of copies per a row has been restyled.

o The **Actions** button in attribute container rows has been changed

from  $\bullet$  to  $\bullet$ .

o Paging has been restyled. The **Show Rows** dropdown has been changed to **items per page**.

- o The **Add Row** button has been changed to **Add**.
- o In the previous design, clicking the **O** icon next to the **Incomplete** configuration status toggled a popup window with a list of required attributes and product messages.

*SAP CPQ 1911 Release Notes Version 8*

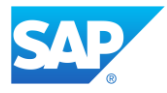

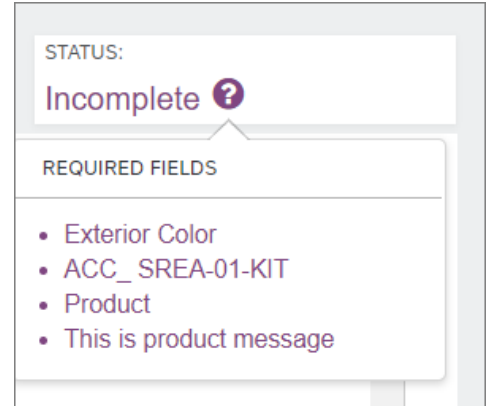

Also, when this icon was clicked, the labels of required attributes were marked in dark purple as long as the popup window was displayed.

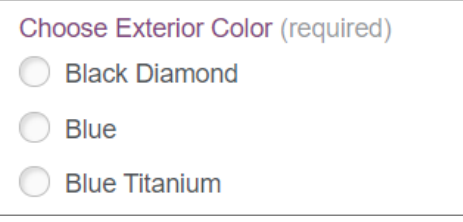

In the new design, the  $\bullet$  icon is replaced with the  $\boxed{\phantom{\cdot}}$  hutton. When this button is clicked, the  $*$  icon appears next to the required attribute labels, they become orange and product messages display in a separate element as a warning.

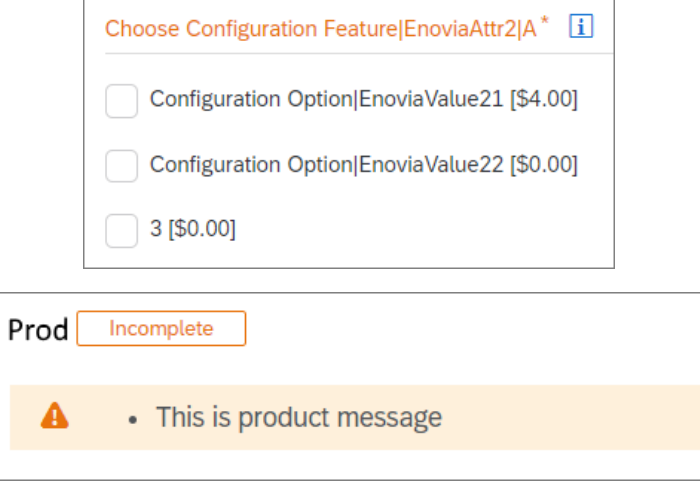

#### *SAP CPQ 1911 Release Notes Version 8*

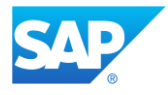

It is possible to customize the *ActionView* template in the **Configurator** page so that the list of required incomplete attributes is displayed at the top of the **Configurator** page when the **Incomplete** button is clicked.

To do this, administrators need to add the following lines:

```
<div data-bind="visible: highlightIncomplete() && 
(lineIncompleteMessages().length > 0 || incompleteAttributes().length > 0)" 
style="display: none">
and
```

```
<ul data-bind="foreach: incompleteAttributes" style="display: inline-block;">
         <li data-bind="html: $data"></li>
 \langle/ul>
```
under the IncompleteAttributes property as indicated in the image below:

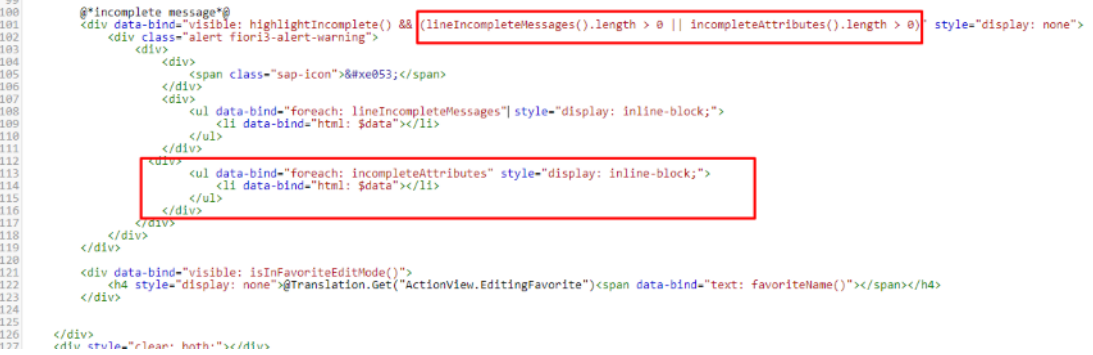

And the list of incomplete attributes will look like this:

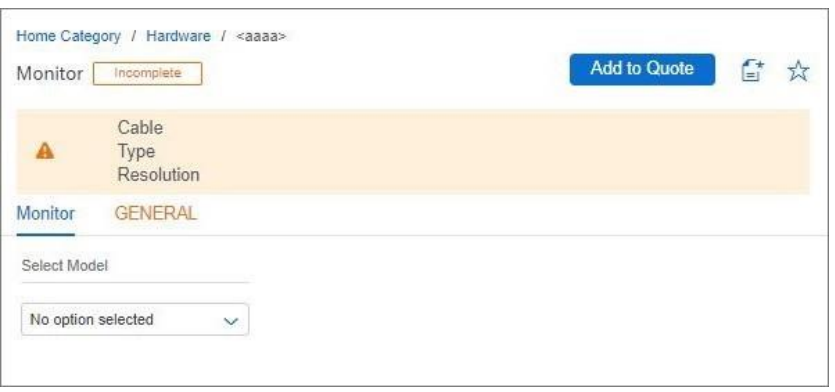

#### *SAP CPQ 1911 Release Notes Version 8*

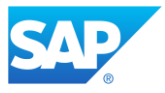

- **My Quotes**, **Waiting for Approval** and **Other Quotes** tabs in the **Load Existing Project/Quotation** page have been redesigned in the following ways:
	- o Hovering over column headers makes the  $\mathcal{T}_{\downarrow}$  icon display. Once it is clicked,

the  $\triangleq$  or  $\overline{\overline{z}}$  button displays in the column header, depending on the direction in which the quotes are sorted.

 $\circ$  The  $\mathbb Q$  and  $\mathbb Y$  buttons are now located in the right corner of the quote list

page below the shell bar. When the button is clicked, a search bar is expanded.

When the  $\widehat{V}$  is clicked, the **Filter** window in which you can enter parameters for filtering a quote expands.

• The **Customer Info** tab has been restyled. The **Add** button has been changed

to **+** and **Lookup** and **CRM Lookup** buttons have been changed to  $\frac{2a}{a}$ . Furthermore,

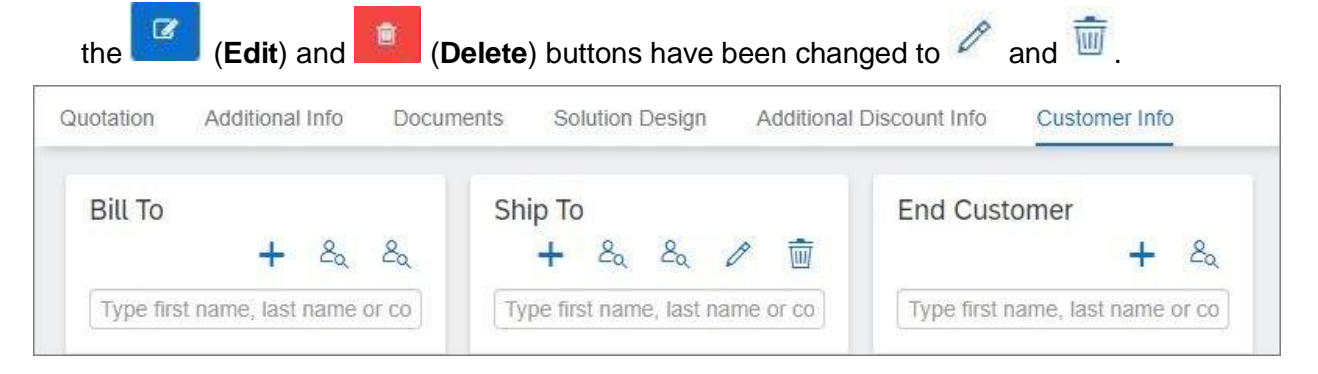

• Products can now be added to a quote via the (**Favorites**) button in the far-right side of the **Quotation** tab.

In **Catalog**, the **K** (**Favorites**) button has been moved from the shell bar to the **Categories** tree.

*SAP CPQ 1911 Release Notes Version 8*

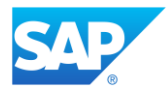

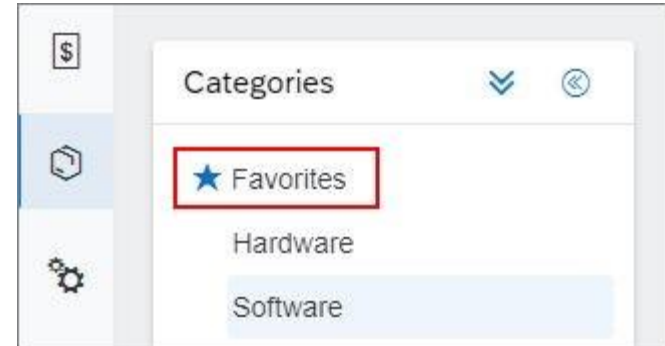

• The button for expanding and collapsing subcategories in the **Categories** tree has been removed.

## **Invalid Characters in Responsive Template Names**

<span id="page-20-0"></span>From this release, administrators can no longer save responsive templates that contain special characters in their names. The full list of invalid characters varies depending on the file system, but it includes the following characters: ASCII/Unicode characters 1 through 31, quotation marks ("), less than  $($ <), greater than  $($ >), pipe  $($ |), backspace  $($ \b), null  $($  $\setminus 0)$  and tab  $($ \setminus t).

If an invalid character is used in the responsive template name, a message pops up informing administrators of the error.

**Note**: All responsive templates with a slash (/) in their name that were created before the 1911 release remain unchanged. Administrators can properly manage and use them without changing their name.

### *SAP CPQ 1911 Release Notes Version 8*

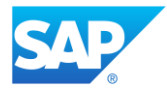

# <span id="page-21-0"></span>**Quote**

### <span id="page-21-1"></span>**New Features and Improvements**

## **Character Count Increase for Quote Table Cells**

<span id="page-21-2"></span>The maximum number of characters in a string type cell in a quote table has been increased to 2000. This improvement applies to both Quote 1.0 and Quote 2.0.

## <span id="page-21-3"></span>**Resolved Support Issues**

- 1. Containers are no longer cleared when users change the quantity of a product or add a product. The issue existed only in responsive design.
- 2. Previously, when a non-editable quote was opened after an editable quote in a separate browser tab at the same time, when the user added an item to the first opened (editable) quote, it resulted in the item being added to the non-editable quote instead. This issue has now been resolved and instead of the item being added to the non-editable quote, a message is displayed stating that the action is not available for that quote. To add items to the editable quote, make sure the editable quote is the last quote opened in the browser before performing the action.
- 3. If attribute values in a quote table are translated using a custom dictionary, when users export the values, they now display translated. Additionally, users can successfully upload the values (translated to the custom language) back to the quote table.
- 4. An issue was causing optional items in the quote to become base items when the user switched from classic design to responsive design. The issue has now been resolved.
- 5. The issue that was preventing quotes from moving into the **Expired** status following their expiration date has been resolved.

### *SAP CPQ 1911 Release Notes Version 8*

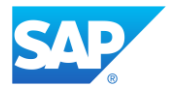

6. The issue that caused infinite loading of quotes has been resolved. The issue occurred when the **Page Items parameter (only in Responsive Design)** was enabled and it occurred only in quotes with configurable products that contain attribute line items for which the **Delete** action was disabled.

# <span id="page-22-0"></span>**Quote 2.0**

## <span id="page-22-1"></span>**New Features and Improvements**

## **Support for Section Totals**

<span id="page-22-2"></span>The **Solution Design** tab now displays section total values in the bottom of the section grid. Additionally, if there is a section filter applied, the total values of the filtered sections are also displayed in the bottom of the section grid. Total fields are read-only for all users, regardless of the edit rights.

Depending on how they want to calculate section totals, administrators should select a standard calculation type or write a custom calculation in **Setup** > **Quote Fields and Calculations**:

- **None** no calculations are applied and **- -** displays in the empty cell in the quote.
- **Sum** the system summarizes the values of all parent sections.
- **Average** the system calculates the average value of all parent sections.
- **Custom** if administrators need a calculation more complex than the standard calculations **Sum** and **Average**, they should write a script for calculating the section totals. Keep in mind that there can only be one script that calculates custom total calculations (you cannot create a separate script for each field). Custom calculation is triggered after standard section total calculations.

### *SAP CPQ 1911 Release Notes Version 8*

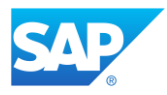

## **Section Totals API**

<span id="page-23-0"></span>Section Totals API is now available with these three methods:

- TopLevelSections gets the top-level sections.
- Quote gets the quote.
- SectionTotals gets the totals from sections.

## **Calculations Executed on Click in Solution Design**

<span id="page-23-1"></span>Calculations in the **Solution Design** tab are now triggered every time users click outside the field they have edited. It is no longer necessary to press the **Enter** button to run the calculations.

## **Quote.SelectedMarket Available in Scripting**

<span id="page-23-2"></span>The quote property **SelectedMarket** is now available in scripting for Quote

2.0. **SelectedMarket** has the following

properties: **Code**, **CurrencyCode**, **CurrencyDescription**, **CurrencyRate**, **CurrencySign**, **Fact or**, **ForwardCurrencyRate**, **Id**, **IsDefaultCurrency**, **Name**, **TimeZone.**

## **Deleting Distribution Calculations**

<span id="page-23-3"></span>In **Setup** > **Quotes** > **Quote Fields and Calculations** > **Distribution** 

**Calculations,** administrators can now delete distribution calculations if they are not currently in use.

*SAP CPQ 1911 Release Notes Version 8*

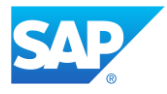

## **Improved Filtering for Solution Design Sections**

<span id="page-24-0"></span>The **Show Sections** dropdown menu in **Solution Design** > **Filters** in Quote 2.0 now lists the following options for filtering sections:

- **Regular –** filters the sections which are not distributed to other sections, and which were not created through distribution.
- **Distributed –** filters the subsections that were created when a section was distributed to other sections.
- **Distribution** filters the sections for which the **Can be distributed** checkbox is selected**.**

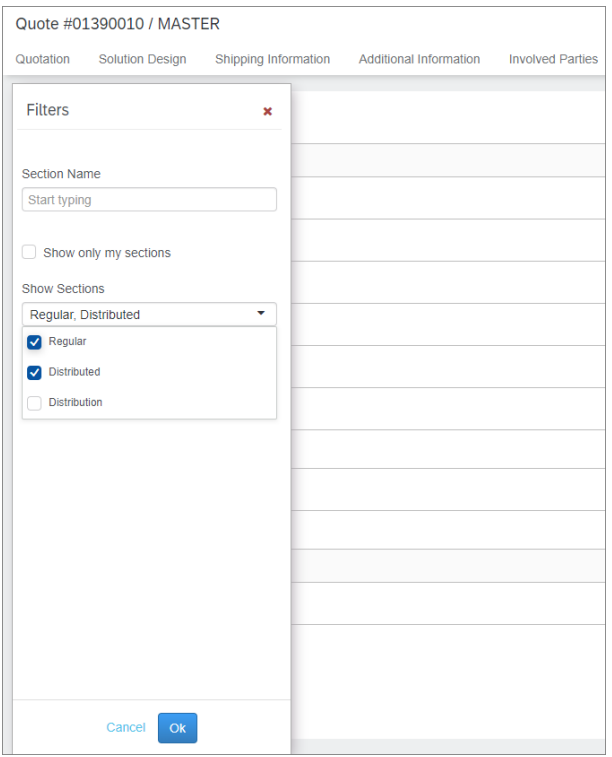

### When all three options are either selected or deselected, all results are displayed.

#### *SAP CPQ 1911 Release Notes Version 8*

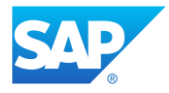

# <span id="page-25-0"></span>**Integrations**

### <span id="page-25-1"></span>**New Features and Improvements**

## **Introducing SAP CPQ – SAP Subscription Billing Integration**

<span id="page-25-2"></span>Clients are now able to integrate SAP CPQ with SAP Subscription Billing. This integration allows SAP CPQ to support business based on recurring charges. In a similar way to previous integrations with SAP systems, it utilizes the SAP Cloud Platform Integration for communicating data across the systems. The integration can be configured via **Setup** > **Providers** > **SAP** > **SAP Subscription Billing Integration**. In the scope of this integration, new features are introduced:

- **Subscription Pricing –** SAP CPQ now supports detailed and flexible pricing models suited for subscription products. When selected, this type of pricing allows SAP CPQ administrators to set both one-time and recurring charges for SAP CPQ products.
- **Rate plans –** Rate plans are charging plans for subscription products with defined market-specific prices and subscription elements. The SAP Subscription Billing integration is compatible with other SAP system integrations: for example, the same quote can contain both subscription products and materials obtained from SAP S/4HANA.
- **Snapshots –** A snapshot is a specific pricing period within the scope of a rate plan, which is valid for a timeframe specified by the administrator. With the use of snapshots, users can quote different pricing plans to their customers with ease, instead of having to create separate products for each pricing plan.

Additionally, the following improvements are made to existing elements of SAP CPQ:

• Administrators are now able to specify timezones for markets.

#### *SAP CPQ 1911 Release Notes Version 8*

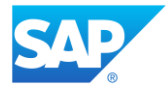

• A new quote layout is available, which administrators can select regardless of whether the integration is active.

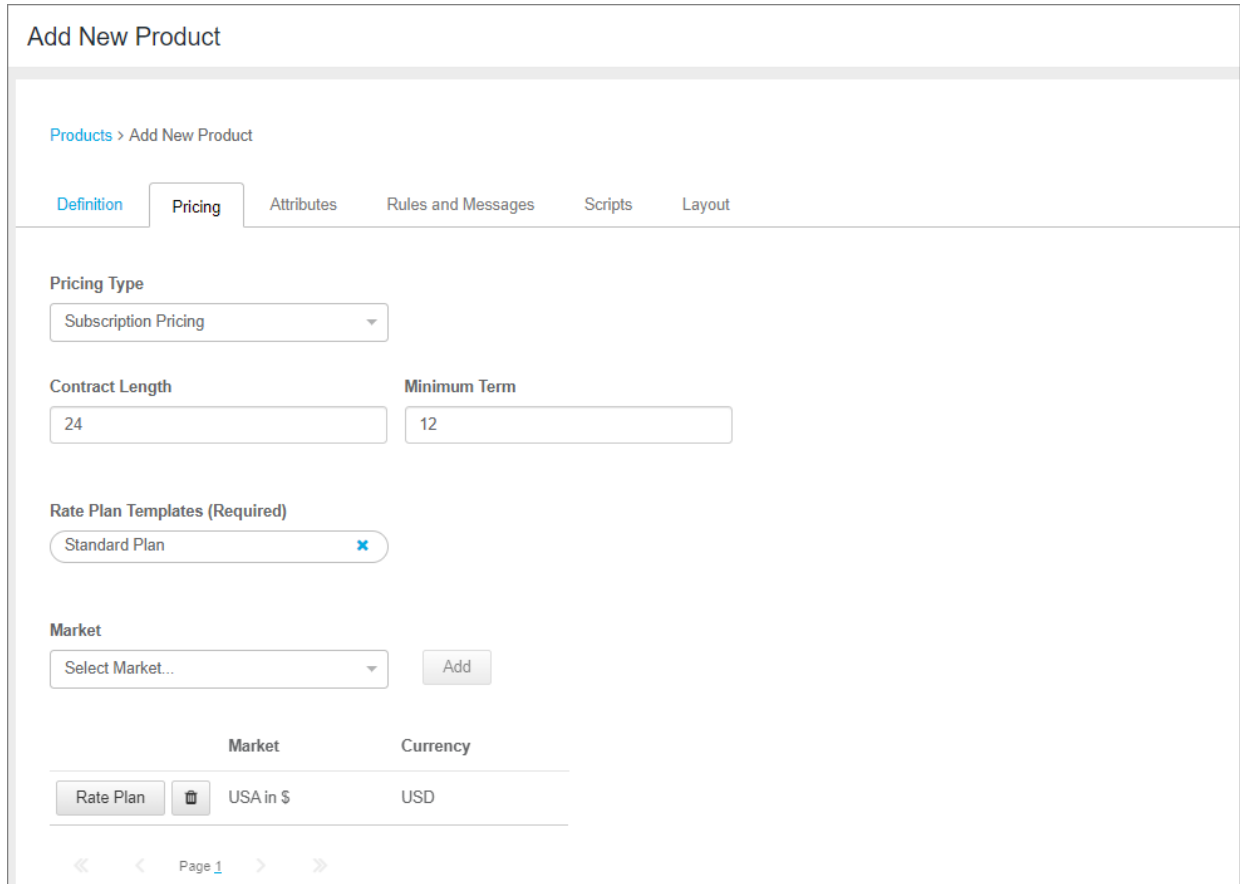

## **Variant Configuration Integration Improvements**

<span id="page-26-0"></span>The following improvements are made to the SAP CPQ – Variant Configuration integration:

- In **Setup** > **Providers** > **SAP** > **SAP General Attribute Mappings**, the value for the **Division** field can now be dynamically built with CTX tags.
- In **SAP General Attribute Mappings**, administrators can now map a pricing procedure for catalog prices only, which is separate from the pricing procedure used for

*SAP CPQ 1911 Release Notes Version 8*

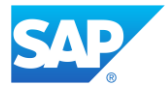

base price and variant condition mapping. This procedure only returns base price values and displays them in the catalog for products synchronized from SAP Variant Configuration and Pricing.

- **Variant Pricing** is a new type of pricing introduced for products synchronized from SAP Variant Configuration and Pricing. It is available in both **Products 1.0** and **Products 2.0** in the **Setup**. When **Variant Pricing** is selected for simple products synchronized from SAP systems, their pricing is obtained directly from SAP Variant Configuration and Pricing.
- **Variant Pricing** is now selected by default for configurable products synchronized from SAP systems. The behavior of configurable products in regard to pricing did not change: their pricing is synchronized from SAP Variant Configuration and Pricing as before.
- It is now possible to write a script to access the pricing response from SAP Variant Configuration and Pricing and, that way, to expose a complete overview of the pricing procedure. As the pricing response is now exposed in scripting, it is possible to use scripting to assign the values of various condition types to item custom columns in the quote.
- Editing the quantity of an item synchronized from SAP systems on the quote triggers a recalculation of the price via SAP Variant Configuration and Pricing. As a result, pricing mechanisms such as scale pricing are now supported in SAP CPQ.
- Users working on Variant Configuration models can now save their product configurations as **Favorites** in SAP CPQ.

*SAP CPQ 1911 Release Notes Version 8*

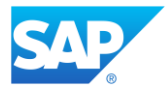

## **SAP Cloud for Customer Integration Improvement**

<span id="page-28-0"></span>When the integration with SAP Cloud for Customer is enabled, if the status of the quote changes to a status in which the edit and view actions are not available (for example, when users send the quote for approval and the status changes), users are redirected to a blank page displaying a message that they don't have the permission to view the quote.

Additionally, if the quote status is changed to a status in which users only have the permission to view the quote, but not to edit it, the quote will be opened in the view-only mode.

## **Subscription to Events**

<span id="page-28-1"></span>Administrators can now subscribe to domain product events and receive notifications whenever those events occur. Anytime the selected domain event occurs, the application will notify the clients by sending a request to an external URL provided by administrators in **Setup** > **Providers** > **Subscription to Events**.

Administrators can be notified whenever these domain events occur:

- ProductAdded when a product is added
- ProductUpdated when a product is updated
- ProductRemoved when a product is removed

These events are triggered when a product is added, updated or removed via API calls for products, **Setup** sections: **Bulk Import/Export**, **Product Import**, **Deploy/Send Changes**, **Products 1.0**, **Products 2.0** and **Manage Simple Products** in the **User Menu**.

● QuoteProvisioned - when the **Place Order** action is taken on Quote 2.0.

### *SAP CPQ 1911 Release Notes Version 8*

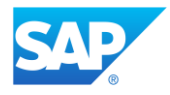

## <span id="page-29-0"></span>**Resolved Support Issues**

1. An issue was causing required multi-select attributes with a single selectable option to be preselected in the configurator. The issue appeared in products synchronized from SAP Variant Configuration and Pricing and has now been resolved.

# <span id="page-29-1"></span>**Security**

### <span id="page-29-2"></span>**New Features and Improvements**

## **Securing SOAP Messages with Certificates**

<span id="page-29-3"></span>It is now possible to establish secure SOAP communication when SOAP messages are sent from SAP CPQ to third-party systems. If administrators wish to use secure SOAP communication, they need to upload or generate a certificate, and then sign it in the new **Certificate Management** page (located in **Setup** > **Security**).

This page is used for managing X509 certificates for SOAP header signing. Administrators can now create a connection script in SAP CPQ that fetches WSDL files from third-party systems and signs the SOAP message body with a certificate that corresponds to the domain of the third-party system.

The uploaded/generated certificate must be defined with the domain of the third-party system and must be marked as active. In case the certificate is about to expire, or has expired, the new one must be generated/uploaded for the same domain and be set as active.

Secure SOAP communication arriving from the third-party systems to SAP CPQ is not supported at the moment.

#### *SAP CPQ 1911 Release Notes Version 8*

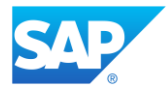

# <span id="page-30-0"></span>**Access Rights – New Toggle Switch for Solving Conflicting Access Rights**

If administrators belong to two or more permission groups and one of them has read-only access rights for either **Users** or **Custom Tables** in the **Entries in Selected Sections** column while the other permission group has edit rights, the read-only access rights prevail by default. Even though the administrators belong to both permission groups, they will only be able to view these entries.

This behavior can now be changed with the toggle switch **Editing rights will prevail when two or more permission groups administrators belong to have both read-only and edit access rights to a particular Setup option**. If this toggle switch is active and administrators belong to at least one permission group that has edit access rights for either **Custom Tables** or **Users**, the edit access rights will always prevail.

# <span id="page-30-1"></span>**Users**

<span id="page-30-2"></span>**New Features and Improvements**

## **Sunsetting Classic User Import**

<span id="page-30-3"></span>The classic **User Import** feature is no longer available in SAP CPQ. Administrators can now import users only through the **Bulk Import/Export** feature.

Setting the **Hide Obsolete Features** parameter to **TRUE** no longer hides the classic **User Import** feature.

*SAP CPQ 1911 Release Notes Version 8*

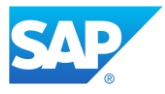

# <span id="page-31-0"></span>**Limitations**

Limitations for the SAP CPQ 1911 release can be accessed on the SAP CPQ Online Help [portal.](https://help.webcomcpq.com/doku.php?id=limitsandtroubleshooting:limitations&#integrations)

# <span id="page-31-1"></span>**Addendum: 1911.0.1 Hotfix**

SAP CPQ 1911.0.1 hotfix will be released to Sandbox and Production environments on November 24, 2019.

## <span id="page-31-2"></span>**Resolved Support Issues**

- 1. An issue was causing the **Pricing Type** to change on products synchronized from back-office systems that were imported via **Product Import** or created via **Simple Product Administration SOAP API**. Consequently, this prevented the system from properly processing values in the pricing fields in the quote. The issue has been resolved and pricing field values are now properly processed.
- 2. An issue was preventing the quote status from being properly refreshed in SAP Cloud for Customer when the user reloaded an SAP CPQ quote, whose status was changed outside that environment. The same issue prevented certain quote actions from being refreshed after the user performed the **Submit for Approval**  action. The issue has now been resolved and the SAP CPQ quote status and actions are now properly refreshed when the SAP Cloud for Customer landing page is reloaded.

*SAP CPQ 1911 Release Notes Version 8*